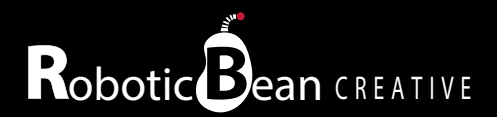

# STS-1 TIME SLIDER

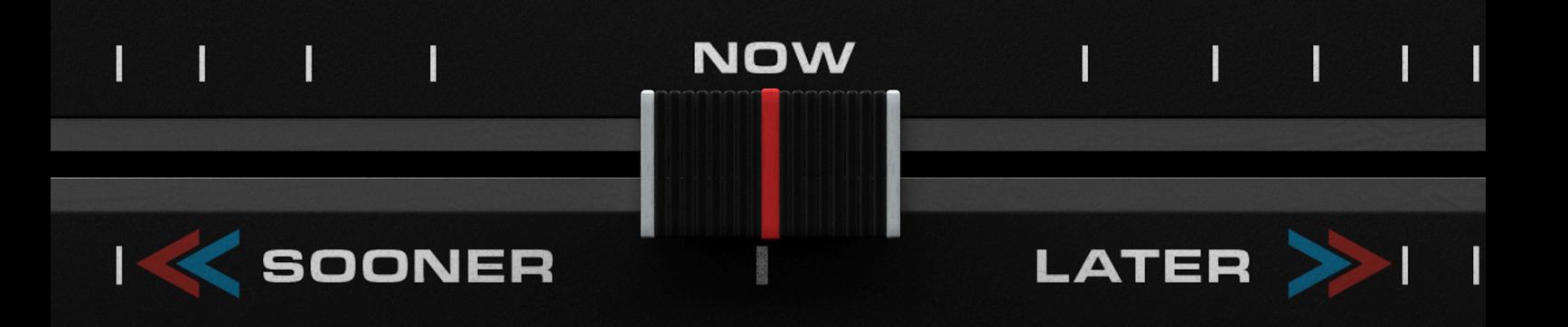

# **User Guide**

**Version 1.0.1**

# **Contents**

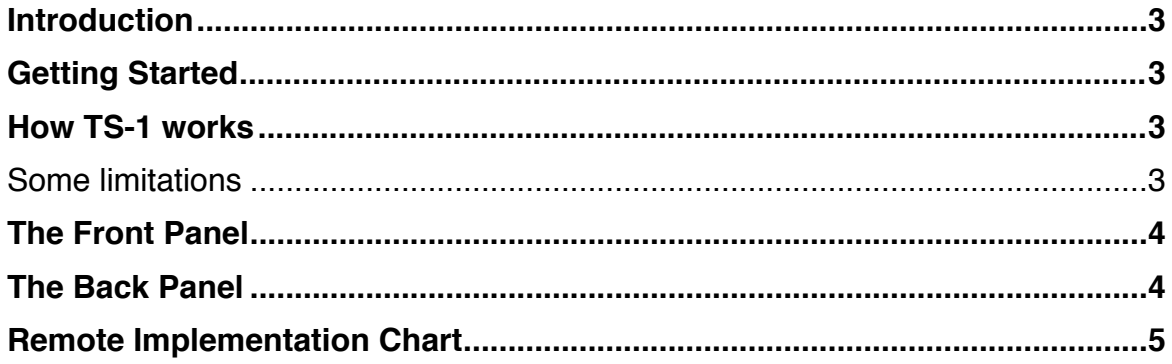

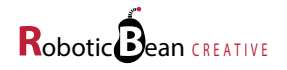

### <span id="page-2-0"></span>**Introduction**

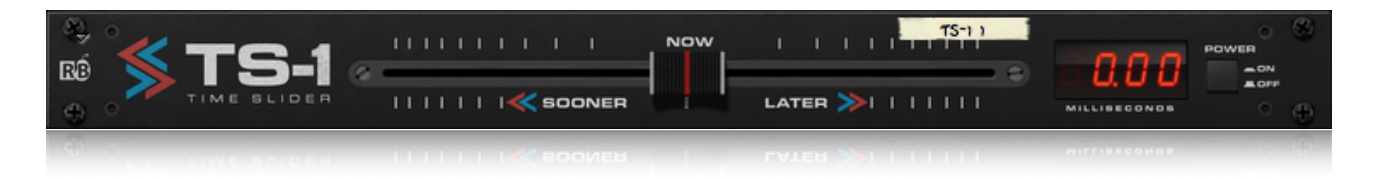

TS-1 Time Slider is a musical track delay for Reason. It can slide a track both sooner and later in time to achieve different musical timing alterations. A big slider and a millisecond display gives you, in combination with your ears, the right amount of control for musical applications.

To slide a track sooner in time, Delay Compensation needs to be switched on. Delay Compensation was introduced in Reason 9.5 and "ON" is the default setting for new songs.

#### <span id="page-2-1"></span>**Getting Started**

Getting started with TS-1 is easy! Just drag it as an insert FX to any of your tracks. While listening, move the slider and listen for the result. A display shows the current Slide value, but we encourage you to use your ears!

#### <span id="page-2-2"></span>**How TS-1 works**

TS-1 can move the incoming audio sooner or later relative the other instruments in the song. These are the possible settings and how they work:

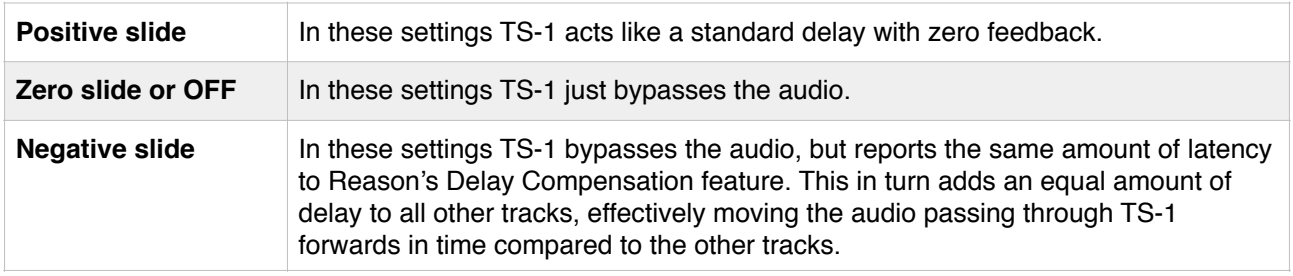

#### <span id="page-2-3"></span>**Some limitations**

Because TS-1 uses Reason's Delay Compensation to achieve negative slide, there are some rules and limitations to how it works:

- Delay Compensation must be set to "ON". This means that TS-1 needs Reason 9.5 or higher to function properly. This is the default setting for new songs, so you shouldn't have to worry about it. If Delay Compensation is set to "OFF", a negative slide setting might alter the audio very slightly by moving it a fraction of a sample.
- Since the latency reported to Reason is not allowed to be automated, neither Slide nor On/Off can be automated. However, they can still be controlled via Remote.
- Because how Delay Compensation is implemented, negative slide does not work in Instrument Combinator patches. It does however work in Effect Combinator patches.

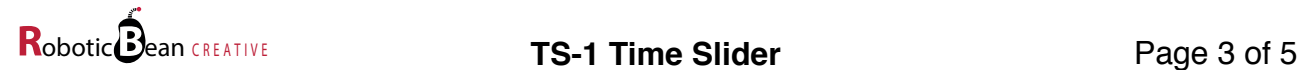

# <span id="page-3-0"></span>**The Front Panel**

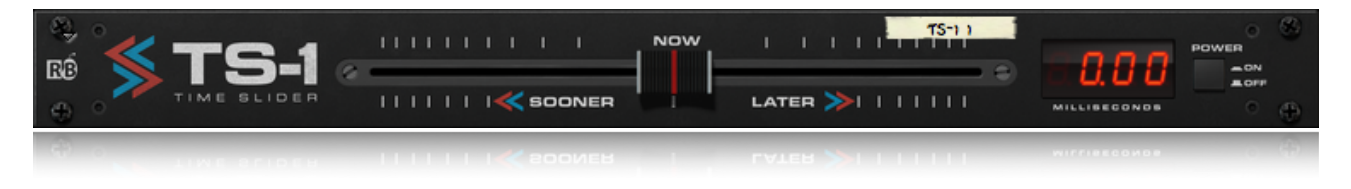

These are the controls on the TS-1 front panel:

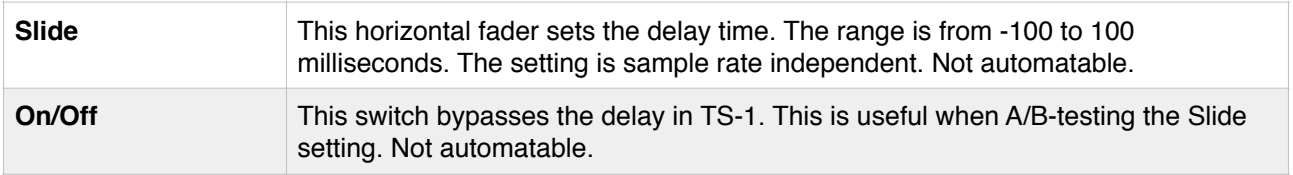

# <span id="page-3-1"></span>**The Back Panel**

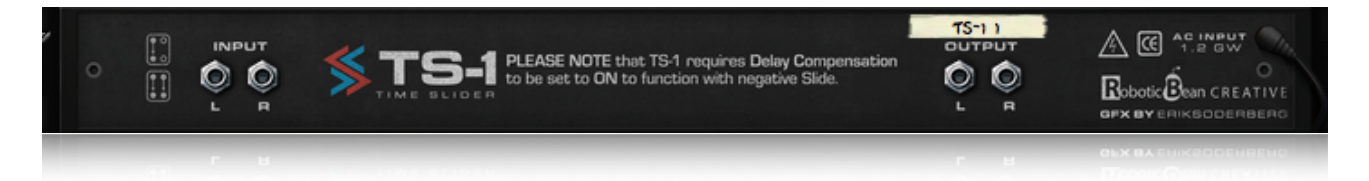

These are the available sockets on the TS-1 back panel:

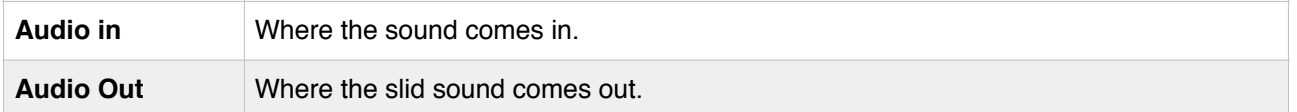

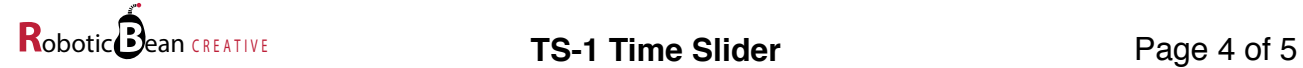

## <span id="page-4-0"></span>**Remote Implementation Chart**

// Remote Map template for Utilities Robotic Bean: TS-1 Time Slider // Version 1.0.0 Scope Robotic Bean com.roboticbean.TimeSlider // Control Surface Item Key Remotable Item Scale Mode //Map \_control\_ On/Off //Map \_control\_ Slider

It can also be downloaded as a text file from TS-1's home page at <http://roboticbean.com/creative/products/ts-1/>

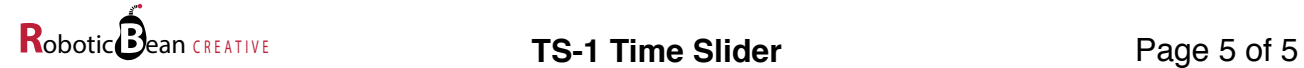